## **Klickanleitung für Studierende: Online-Anmeldung für Beteiligungsnachweise (BN)**

Chainvil Spain **HEINRICH HEINE** 

#### **Bitte beachten Sie:**

UNIVERSITÄT DÜSSELDORF

Die Online-Anmeldung für Beteiligungsnachweise wird ab dem Wintersemester 2018/19 in ausgesuchten Studiengängen der Philosophischen Fakultät exklusiv für Studierende der Prüfungsordnungsversion 2018 (PO 2018) angeboten.

Nach der Pilotphase ist geplant, die Online-Anmeldung für alle Studiengänge der PO 2018 anzubieten.

Die Studierenden in den beteiligten Studiengängen werden hierzu per E-Mail gesondert informiert.

Die Prüfungsordnungsversion (PO-Version) für Ihren Studiengang wird Ihnen im Studierendenportal unter Studium > Persönliche Daten angezeigt.

#### **1. Anmeldung im Studierendenportal**

Um zur Online-Anmeldung für Beteiligungsnachweise zu gelangen, müssen Sie sich über die Adresse: [http://studierende.uni-duesseldorf.de](http://studierende.uni-duesseldorf.de/) im Studierendenportal einloggen. Das Studierendenportal ist auch über die Homepage der Universität [http://hhu.de](http://hhu.de/) zu erreichen. Klicken Sie dort auf der Startseite oben rechts den Link "Portale" an und wählen Sie dort das "Studierendenportal" aus.

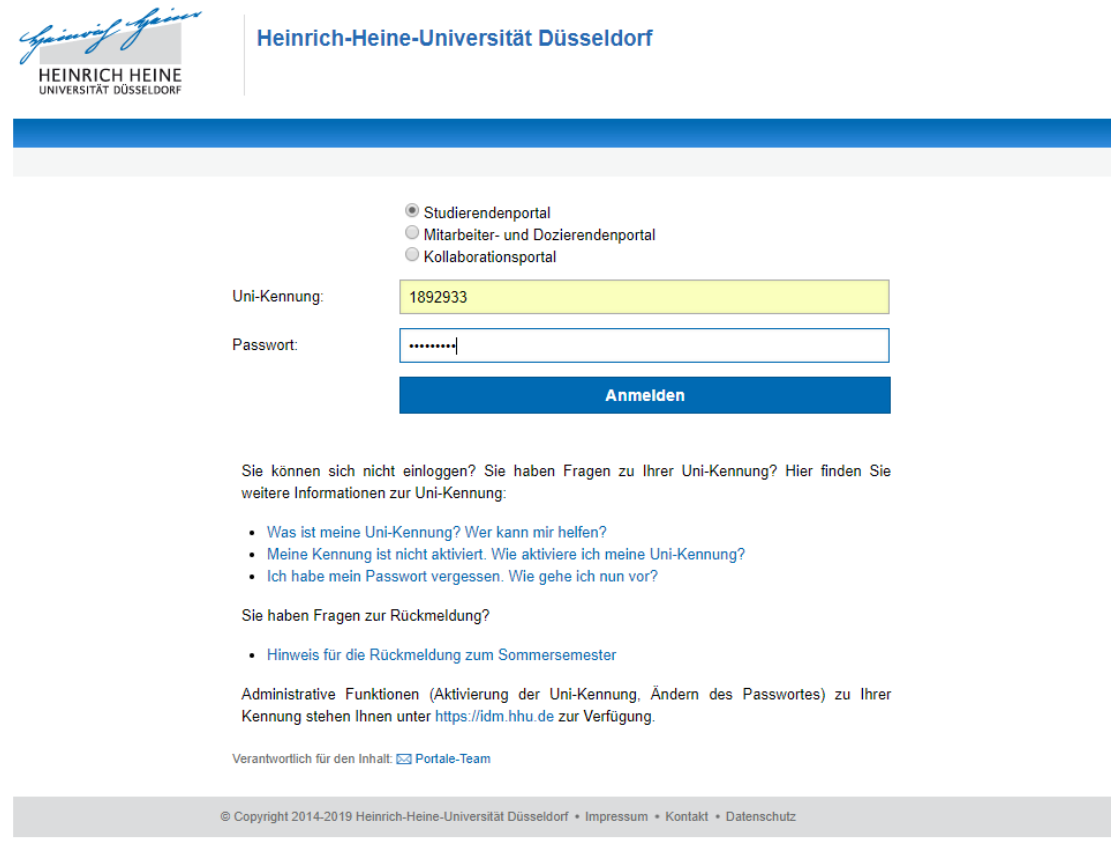

# 2. Menü "Veranstaltungen" auswählen

Nachdem Sie sich mit Ihrer Uni-Kennung oder Matrikelnummer und Ihrem Passwort im Studierendenportal eingeloggt haben, wählen Sie auf der Startseite in der oberen Zeile "Semester" und im Drop-Down-Menü "Veranstaltungen" aus.

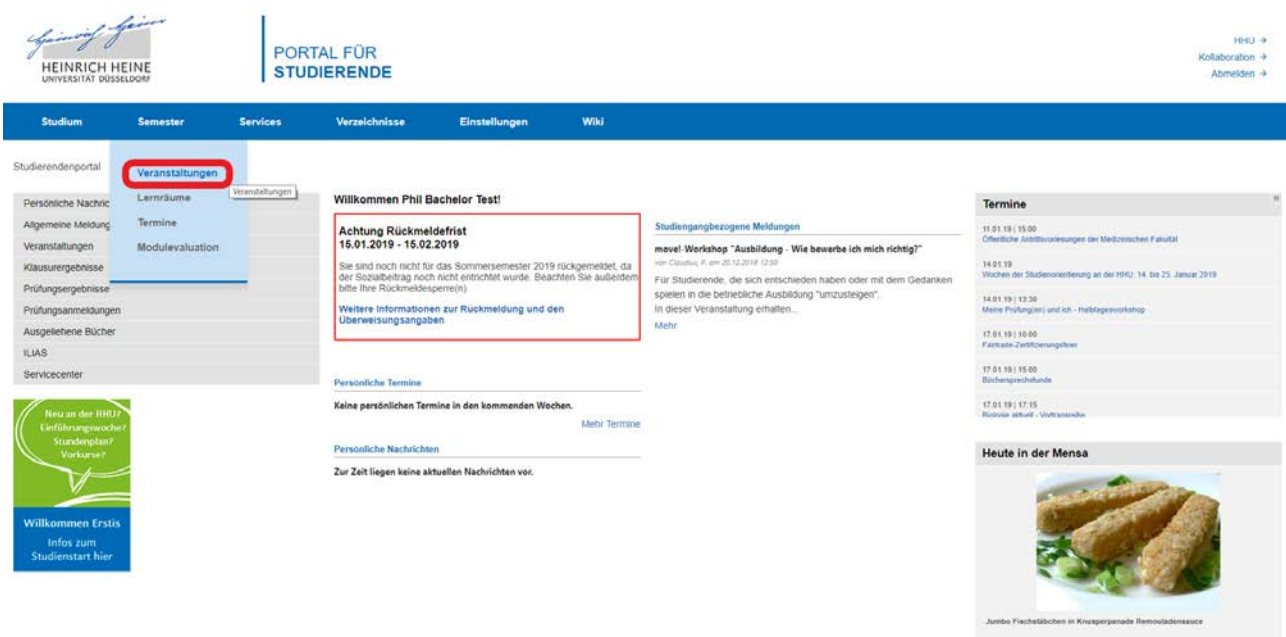

Kontakt

### **3. Funktion "BN in Modul" wählen bei Veranstaltungen**

In der Veranstaltungsübersicht können Sie bei jeder Ihrer Veranstaltungen, die eine BN-Anmeldung zulässt, diese in der Spalte "BN in Modul" mit einem Klick auf "wählen" an der rechten Bildschirmseite auswählen.

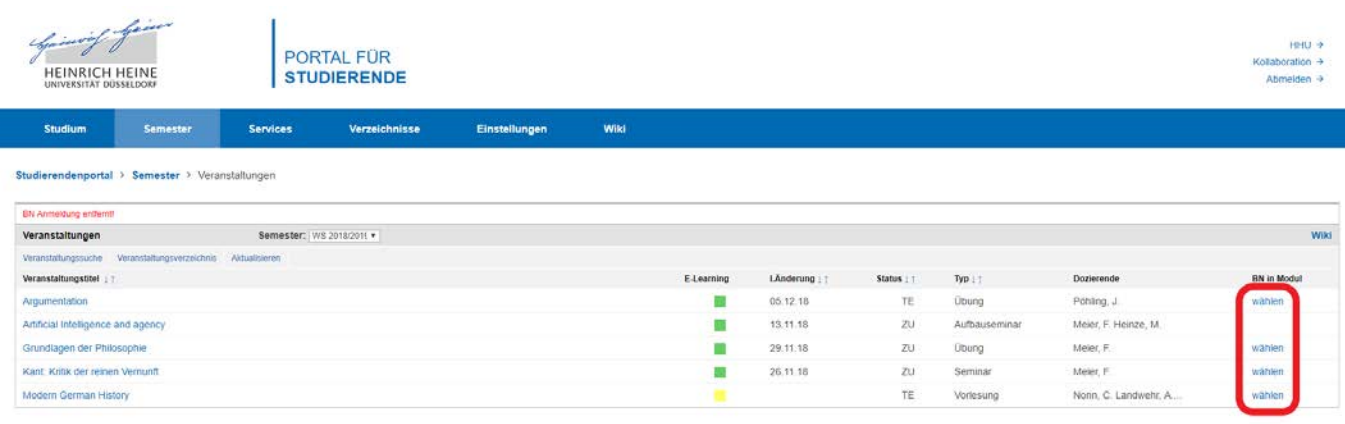

Copyright 2018 Heinrich-Heine-Universität Düsseldorf | Impressum | Kontakt | Datenschutz

#### **4. Modulzuordnung für die BN-Anmeldung auswählen**

Auf der nächsten Seite wählen Sie die Modulzuordnung, für die Sie den Beteiligungsnachweis benötigen, aus der Liste am linken Bildschirmrand und bestätigen Ihre Auswahl mit dem Button "BN Anmeldung jetzt durchführen" am rechten Bildschirmrand.

Bei mehreren Möglichkeiten der Modulzuordnung für dasselbe Modul wählen Sie bitte die erste Möglichkeit bzw. niedrigste Prüfungsnummer (vierstellige Nummer in Klammern) aus.

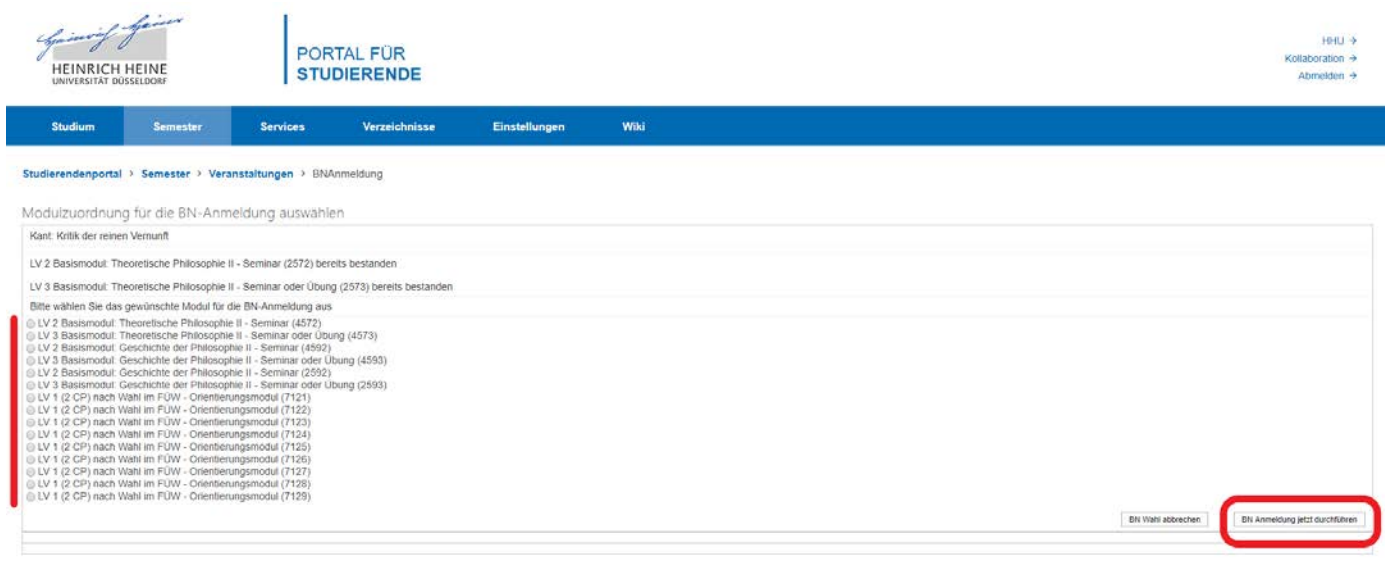

Copyright 2018 Heinrich-Heine-Universität Düsseldorf | Impressum | Kontakt | Dat

Ist Ihre BN-Anmeldung erfolgreich verlaufen, können Sie das Modul nun in der Veranstaltungsübersicht sehen.

Um die gewählte Modulzuordnung wieder zu entfernen und neu auszuwählen, reicht ein Klick auf das Kreuz neben der jeweiligen BN-Anmeldung. Anders als bei Abschlussprüfungen gibt es bei Beteiligungsnachweisen kein Limit, wie oft Sie eine Modulzuordnung bis zum Ende der BN-Anmeldefrist korrigieren können.

# Klickanleitung für Studierende: Online-Anmeldung für Beteiligungsnachweise (BN)

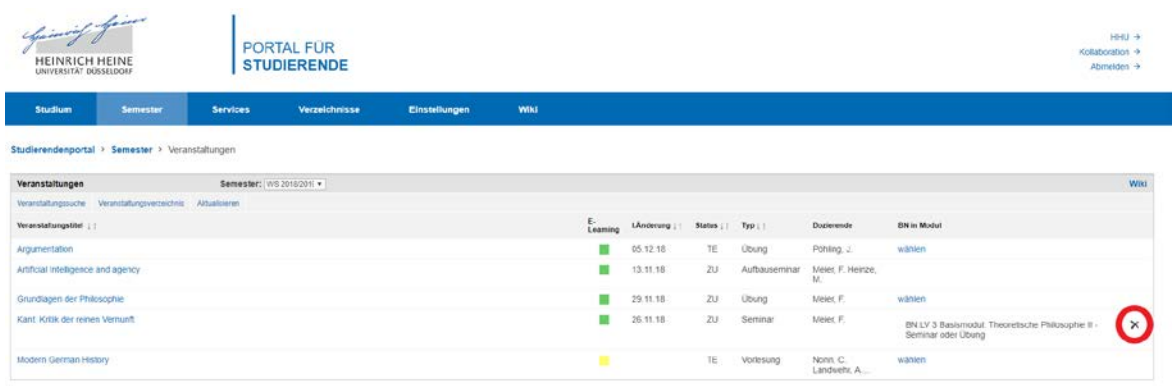

Copyright 2018 Heinrich-Heine-Universität Düsseldorf | Impressum | Kontakt | Datenschutz

### **5. Modulzuordnung für den fachübergreifenden Wahlpflichtbereich (FÜW) auswählen**

Für BN im fachübergreifenden Wahlpflichtbereich (FÜW), z.B. im Orientierungsmodul, wählen Sie bitte eine Modulzuordnung im FÜW aus. Falls diese nicht auswählbar sein sollte, klären Sie bitte mit der/dem verantwortlichen Dozierenden die Bedingungen zum Erwerb der CP für den FÜW.

#### **6. Ende der Anmeldefrist für die BN-Modulzuordnung**

Wintersemester 2018/19 und Sommersemester 2019 (Pilotphase): Die Frist für die BN-Modulzuordnung endet **in der Pilotphase voraussichtlich am 31. August 2019.** Bis zu diesem Tag müssen Sie die Modulzuordnung in den Veranstaltungen für das Wintersemester 2018/19 und Sommersemester 2019, für die sie einen BN erhalten möchten, durchgeführt haben.

Ab dem Wintersemester 2019/20 endet die Anmeldefrist für die BN-Modulzuordnung jeweils am **letzten Vorlesungstag**. für das Wintersemester 2019/20 ist dies der 31. Januar 2020 und für das Sommersemester 2020 der 17. Juli 2020.

#### **7. Übertragung der BN-Modulzuordnung auf die Leistungsübersicht**

BN werden Ihnen zum Ende des Semesters elektronisch mit den jeweils erworbenen CP auf Ihrer Leistungsübersicht angezeigt mit Angabe des Titels der Veranstaltung zum Nachweis im Transcript of Records.

Bei **Fragen oder Anregungen** wenden Sie sich bitte an Ihre **Fachstudienberatung** oder schreiben Sie bitte eine E-Mail an das Studiendekanat der Philosophischen Fakultät: [studiendekanat.phil@hhu.de](mailto:studiendekanat.phil@hhu.de)